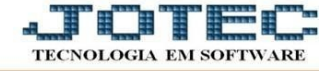

## **ATUALIZAÇÃO – EXCLUSÃO DE ATENDIMENTO**

- Acesse: *CRM-SAC > Atualização > Exclusão de atendimento.*
- Em seguida, informe a *ordem da pesquisa* para exclusão (*operador/data/sequência de atendimento*), o *operador inicial* e *final*, a *data do atendimento inicial* e *final* e a *sequência de atendimento inicial* e *final*. Em seguida dê um clique no ícone *"Ok"* para confirmar a exclusão.

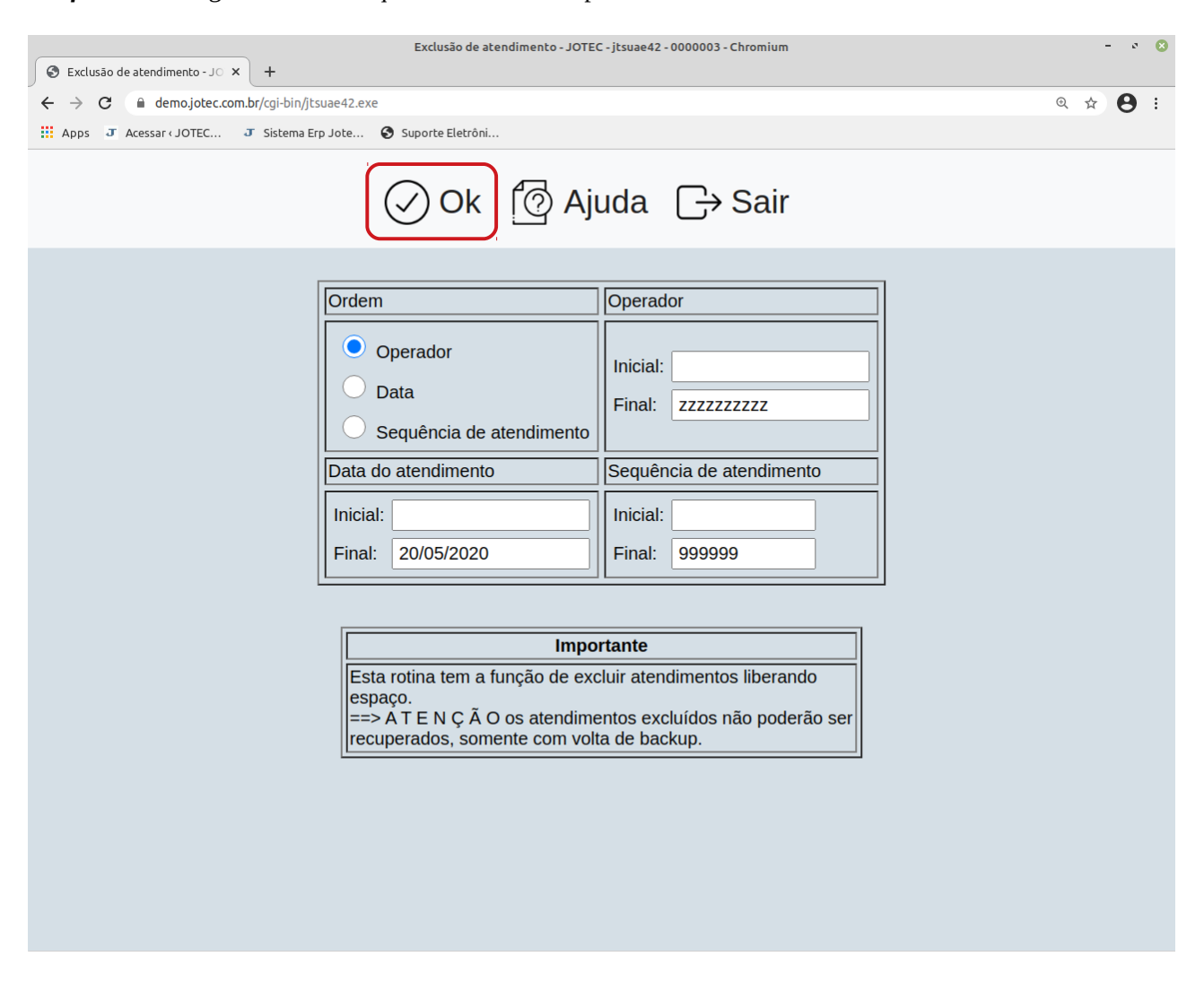

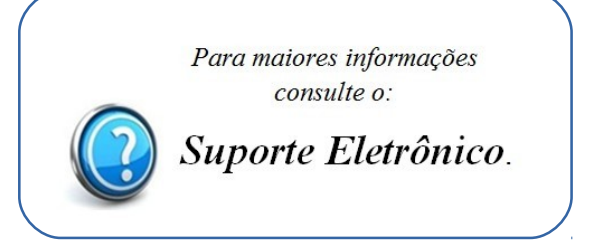

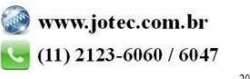